# Statistische variabelen

# **Inleiding**

In 1947 deden de wiskundigen H. Freudenthal en J. Sittig in opdracht van warenhuis De Bijenkorf onderzoek naar de lichaamsafmetingen van 5001 vrouwen. De Bijenkorf wilde op grond daarvan een maatsysteem voor kleding opzetten. Beide wiskundigen pasten op de grote verzameling kwantitatieve gegevens statistische methoden toe. Ze maakten overzichtelijke verdelingen van de lengtes, de gewichten, de voetlengte, de kniehoogte, en dergelijke van hun steekproef. De resultaten werden gepubliceerd in een boek met titel 'De juiste maat'.

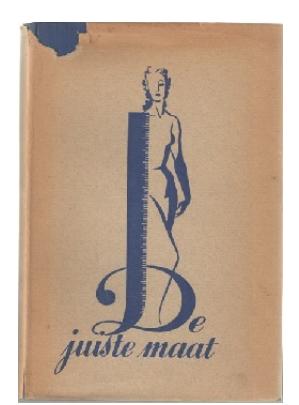

**Figuur 1**

## **Je leert in dit onderwerp**

- onderscheid maken tussen kwalitatieve en kwantitatieve variabelen;
- het verschil tussen relatieve en absolute frequenties.

#### **Voorkennis**

- het begrip statistische variabele;
- de basisvaardigheden van het werken met MS-Excel.

# **Verkennen**

# **Opgave V1**

Hier staan de gegevens over de gezinsomvang van leerlingen uit twee 4-havoklassen:

H4A: 3, 5, 2, 6, 5, 5, 2, 3, 4, 6, 4, 3, 5, 2, 5, 4, 4, 3, 4, 4, 5, 3, 7, 4, 4, 5, 2, 4

H4B: 4, 2, 5, 3, 4, 2, 4, 3, 5, 2, 3, 4, 6, 3, 3, 4, 3, 5, 4, 2, 4, 2, 5, 3

**a** Van deze data is een tabel gemaakt. Verklaar de getallen in deze tabel.

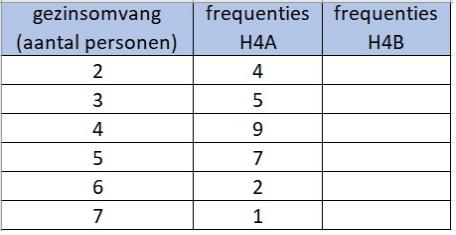

**Tabel 1**

**b** Vul de tabel ook in voor H4B.

Je moet nog verder met de tabel rekenen, dus het is handig om met Excel te werken.

In de frequentietabel staan de absolute frequenties. Door ze allemaal te delen door het totale aantal leerlingen krijg je relatieve frequenties die je ook kunt geven als percentages. Je kunt dan gemakkelijker beide tabellen vergelijken.

- **c** Maak een nieuwe tabel met relatieve frequenties.
- **d** Beschrijf de verschillen tussen H4A en H4B.

# **Uitleg**

Er zijn grofweg twee soorten statistische variabelen:

- variabelen die in een getal zijn uit te drukken, bijvoorbeeld de lengte van een mens, de hoogte van het inkomen, de omvang van het gezin; dit zijn kwantitatieve variabelen;
- variabelen die een kenmerk zijn en niet in een getal zijn uit te drukken, bijvoorbeeld het geslacht, de kleur ogen, de godsdienst, de bloedgroep, de naam; dit zijn kwalitatieve variabelen.

Het is vaak handig om je gegevens te ordenen in frequentietabellen. Daarin hebben niet alleen de data een logische volgorde, maar is ook meteen te zien hoe vaak een bepaalde waarde van de statistische variabele voorkomt, de absolute frequentie. Om twee (verschillende) datasets goed te kunnen vergelijken, is het handiger om met relatieve frequenties (in procenten) te werken, dat wil zeggen de absolute frequenties gedeeld door het totale aantal, eventueel in procenten.

# **Opgave 1**

In deze opgave wordt telkens een variabele beschreven die betrekking heeft op de werknemers van een bepaald bedrijf. Geef aan of het een kwalitatieve of een kwantitatieve variabele betreft. Geef ook aan of het maken van een frequentietabel zinvol is.

- **a** De schoenmaat.
- **b** De lengte.
- **c** Het inkomen in euro.
- **d** De burgerlijke staat.
- **e** Het aantal dienstjaren bij het bedrijf.
- **f** Het aantal personen waaruit het huishouden van de betreffende werknemer bestaat.

#### **Opgave 2**

In deze tabel zie je de gegevens over de gezinsomvang van leerlingen uit twee 4-havoklassen.

- **a** Welk probleem doet zich voor als je de frequenties van beide groepen vergelijkt?
- **b** Wat zou je met deze frequenties nog moeten doen?
- **c** Maak een nieuwe tabel met relatieve frequenties.
- **d** Hoeveel procent van de leerlingen uit H4A komt uit een gezin met 6 of meer personen? En hoeveel bij H4B?

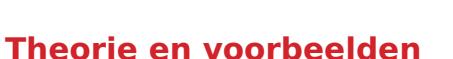

#### 目 **Om te onthouden**

Er bestaan verschillende soorten variabelen en dus verschillende soorten data. Een belangrijk onderscheidend kenmerk is:

- Een **kwantitatieve variabele** kan wel in een getal worden uitgedrukt (zoals lengte, hoogte van het inkomen, omvang van het gezin en dergelijke).
- Een **kwalitatieve variabele** beschrijft een bepaald kenmerk dat niet noodzakelijk in een getal wordt uitgedrukt (bijvoorbeeld geslacht, kleur ogen, godsdienst, bloedgroep, naam en dergelijke).

Bij veel statistische variabelen kun je een **frequentietabel** maken. Door te tellen hoe vaak een bepaalde waarde van die variabele voorkomt, krijg je de **absolute frequentie** van die waarde. Deel je die absolute frequentie door het totale aantal waarden, dan krijg je de **relatieve frequentie** van die waarde. Relatieve frequenties (vaak in procenten uitgedrukt) maken het vergelijken van twee datasets gemakkelijker.

Veel van de tabellen in deze paragraaf zijn beschikbaar als bestand. In het **[Practicum](#page-7-0)** leer je hoe je met statistische gegevens kunt werken met MS-Excel.

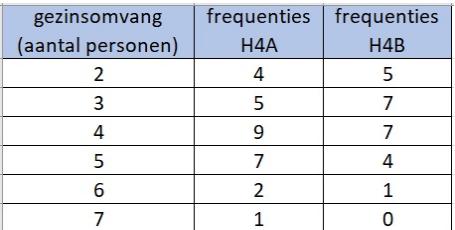

**Tabel 2**

**Voorbeeld 1**

**Statistiek** � **Werken met data** � **[Statistische variabelen](https://content.math4all.nl/view?comp=ha-e1&subcomp=ha-e12&repo=m4a2015)**

In 1947 hielden de wiskundigen Freudenthal en Sittig een **[statistisch onder](https://math4all.pragma-pod.nl/resources/otherfiles/stat-fs-bijenkorf1947.xlsx)[zoek ten behoeve van een nieuw maatsysteem voor vrouwenkleding](https://math4all.pragma-pod.nl/resources/otherfiles/stat-fs-bijenkorf1947.xlsx)** in opdracht van het warenhuis De Bijenkorf. Onder andere maten zij de mouwlengte van 5001 vrouwen in cm nauwkeurig. Je ziet een frequentietabel met de data.

- Welke absolute en welke relatieve frequentie horen er bij een mouwlengte van 60 cm?
- Hoeveel procent van deze vrouwen had een mouwlengte vanaf 64 cm?

#### Antwoord

- Er zijn 653 vrouwen met een mouwlengte van 60 cm, de absolute frequentie is dus 653. De relatieve frequentie is nu  $\frac{653}{5001} \approx 0.131$ . Dat is ongeveer 13%.
- Een mouwlengte vanaf 64 cm betekent dat je met de mouwlengtes 64, 65, ..., 71 te maken hebt. Het gaat daarbij om 159+106+52+18+15+3+0+1 = 354 vrouwen. En dat is:  $\frac{354}{5001} \approx 0.071$ . Dat is ongeveer 7%.

#### **Opgave 3**

Bekijk de tabel uit **Voorbeeld 1**.

**a** Is mouwlengte een kwalitatieve of kwantitatieve statistische variabele?

- **A.** kwalitatieve
- **B.** kwantitatieve
- **b** Maak zelf een tabel met relatieve frequenties voor de mouwlengtes.
- **c** Welk nut heeft de tabel voor De Bijenkorf, denk je?

#### **Opgave 4**

Bekijk de kruistabel die Freudenthal en Sittig maakten van de mouwlengte en de kniehoogte in cm van 5001 vrouwen.

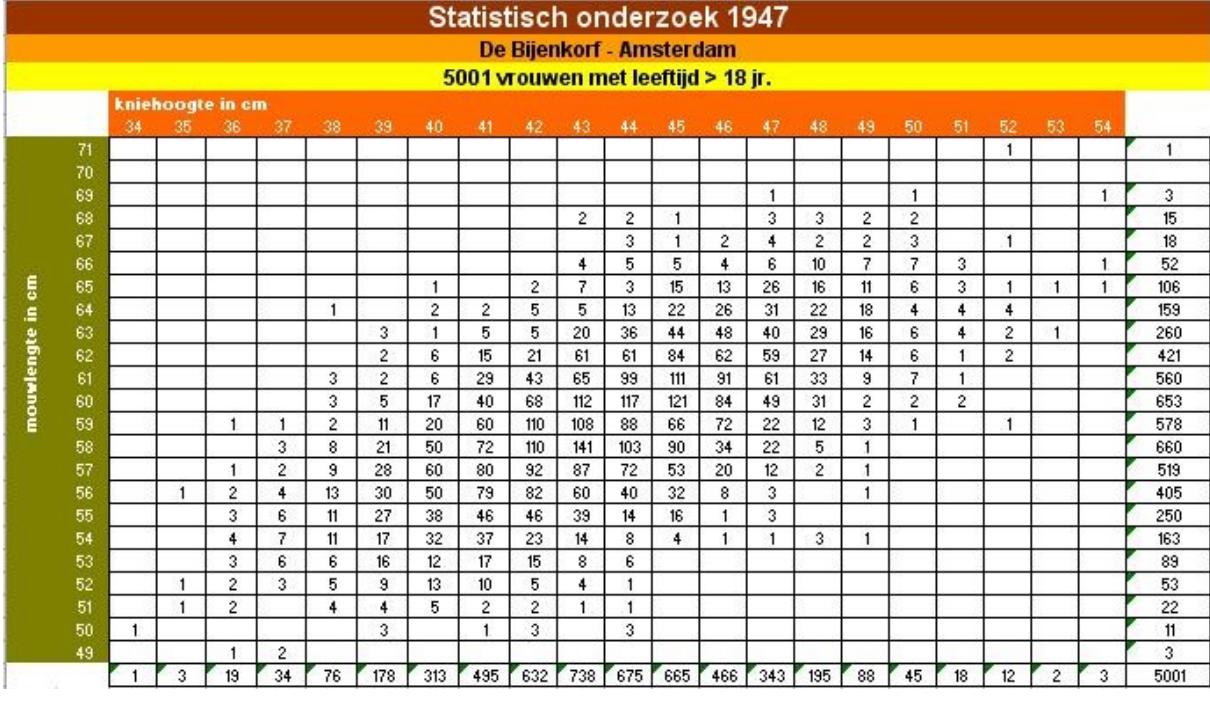

**Figuur 2**

- **a** Hoeveel procent van de onderzochte vrouwen heeft een mouwlengte van 60 cm?
- **b** Welke combinatie van mouwlengte en kniehoogte komt het meeste voor?

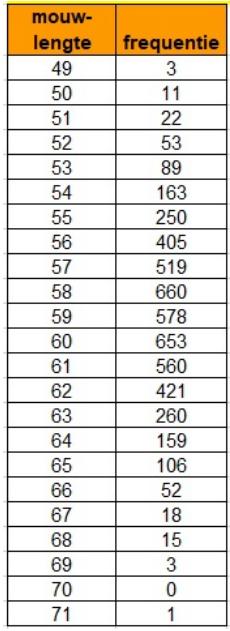

**Tabel 3**

- **c** Hoeveel procent van de vrouwen met een mouwlengte van 60 cm heeft een kniehoogte van 50 cm?
- **d** Hoeveel procent van de onderzochte vrouwen heeft een mouwlengte van meer dan 68 cm en een kniehoogte van meer dan 50 cm?
- **e** Hoeveel bedroeg de gemiddelde mouwlengte van de 5001 vrouwen?
- **f** Hoeveel bedroeg de gemiddelde kniehoogte?

#### **Opgave 5**

Stel dat je het onderzoek van Freudenthal en Sittig dit jaar opnieuw zou uitvoeren. Je kunt nu (met de moderne hulpmiddelen) veel meer vrouwen in De Bijenkorf laten opmeten. Als je de resultaten wilt vergelijken met die van Freudenthal en Sittig, is het verstandig om met relatieve frequenties te werken. Laat met een rekenvoorbeeld zien waarom dat zo is.

#### **Voorbeeld 2**

In de tabel in het bestand **[schoenmaten](https://math4all.pragma-pod.nl/resources/otherfiles/schoenmaten-tabel1.xls)** vind je deze turftabel van de schoenmaten van mensen in de schoenenwinkel van v.O. in H. Maak zelf een frequentieverdeling (in Excel of een soortgelijk programma) door de bijbehorende kolommen met absolute frequenties en die met relatieve frequenties te maken.

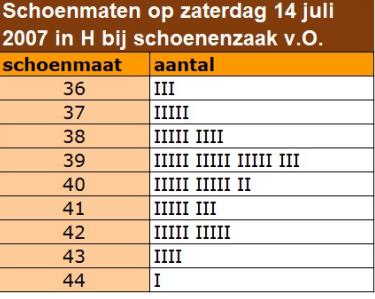

**Figuur 3**

#### Antwoord

Het is verstandig om het bestand eerst op je eigen pc op te slaan en er dan pas in te gaan werken! In het bestand **[schoenmaten ant](https://math4all.pragma-pod.nl/resources/otherfiles/schoenmaten-tabel2.xls)[woord](https://math4all.pragma-pod.nl/resources/otherfiles/schoenmaten-tabel2.xls)** vind je de absolute frequenties en de relatieve frequenties.

Ga na hoe je het programma gebruikt om het rekenwerk voor je te doen. Als je op een cel klikt, kun je zien welke formule er wordt gebruikt om de inhoud van die cel te berekenen.

# **Opgave 6**

Bekijk **Voorbeeld 2**. Sla het Excelbestand eerst op je eigen pc op. Als je het vervolgens opent kun je er in werken.

- **a** Maak zelf in Excel een frequentietabel en een relatieve frequentietabel. Doe eventueel eerst het **[Practicum](#page-7-0)**
- **b** Voeg bij de absolute frequenties één waarneming 36 toe. Hoeveel getallen veranderen er in de frequentietabel?
- **c** Hoeveel getallen veranderen er in de relatieve frequentietabel?

# **Verwerken**

### **Opgave 7**

Stel dat je een statistisch onderzoek houdt onder de leerlingen in je eigen jaargroep. Je verzamelt de volgende gegevens:

- het geslacht (mannelijk of vrouwelijk)
- de lichaamslengte
- het lichaamsgewicht
- de omvang van het gezin
- de afstand tot school
- de bloedgroep
- de kleur van de ogen
- de beoefende sport(en)

Sommige van deze variabelen geven een hoeveelheid of een grootte aan, andere geven een kenmerk aan.

**a** Welke statistische variabelen in dit onderzoek zijn kwalitatief?

**b** Welke statistische variabelen in dit onderzoek zijn kwantitatief?

## **Opgave 8**

Bekijk het diagram van het CBS uit de Jongerenmonitor 2019. Het geeft de hoeveelheid jongeren weer die zich houden aan een drietal gezondheidsrichtlijnen.

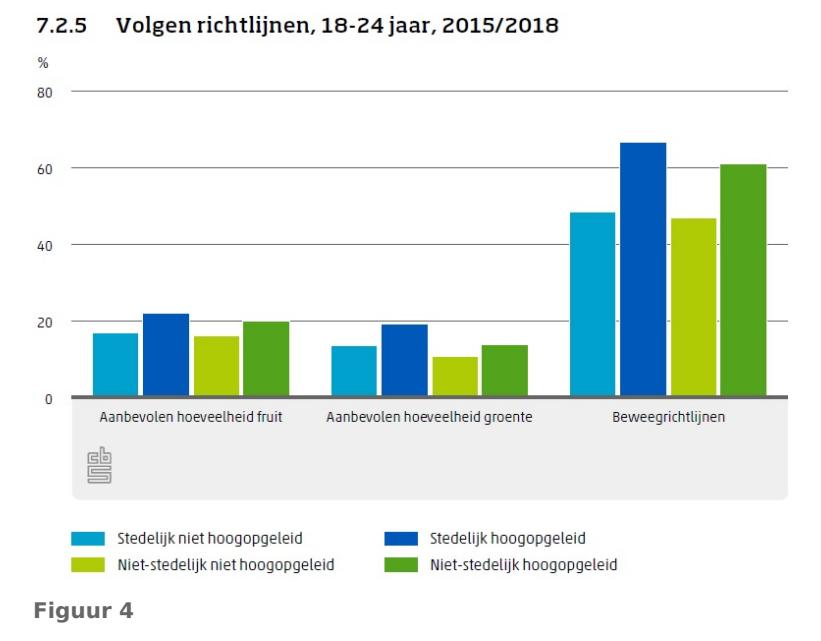

- **a** Is de frequentie hier absoluut of relatief?
	- **A.** relatief
	- **B.** absoluut
- **b** Welke zes vragen zijn er minimaal gesteld aan de jongeren om dit diagram te kunnen maken?
- **c** Welke statistische variabelen in dit onderzoek zijn kwantitatief?
- **d** Welke statistische variabelen in dit onderzoek zijn kwalitatief?

### **Opgave 9**

Voor een biologiepracticum moet het aantal slakken op een stuk grond worden geteld. Het stuk grond wordt daartoe in stukken van 1 m $^2$  verdeeld. Iedere leerling telt het aantal slakken op vier van die stukken. Hier zie je de resultaten.

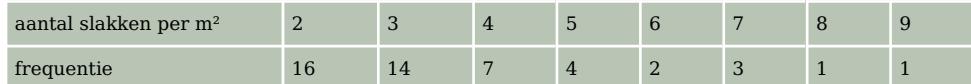

**Tabel 4**

- **a** Om welke statistische variabele gaat het hier?
- $\mathbf b$  Hoeveel  $\mathbf m^2$  is de oppervlakte van het stuk grond?
- **c** Hoeveel leerlingen hebben er geteld?
- **d** Hoeveel slakken zijn er in totaal geteld?
- **e** Hoeveel slakken zijn er gemiddeld per m<sup>2</sup> gevonden?

# **Opgave 10**

De tabel laat het aantal geslaagden zien op havo en vwo gedurende drie schooljaren.

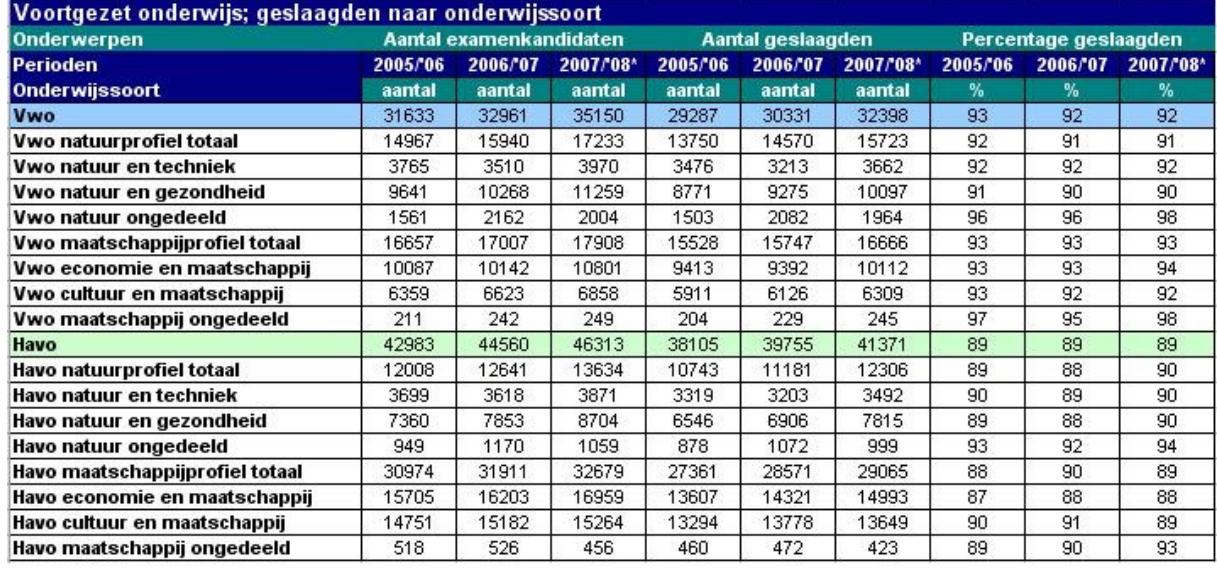

**Figuur 5**

- **a** Welke variabelen worden er onderzocht? Welke soort variabele betreft het?
- **b** Waar vind je absolute frequenties en waar relatieve frequenties?
- **c** Op de havo is in 2007/2008 het geslaagdenpercentage 89. Toon dit aan door een berekening.
- **d** Het aantal examenkandidaten op de havo neemt absoluut gezien toe. Neemt het aantal examenkandidaten relatief bekeken ook toe?

# **Opgave 11**

Je ziet kruistabellen van zes tentamens en twee hertentamens.

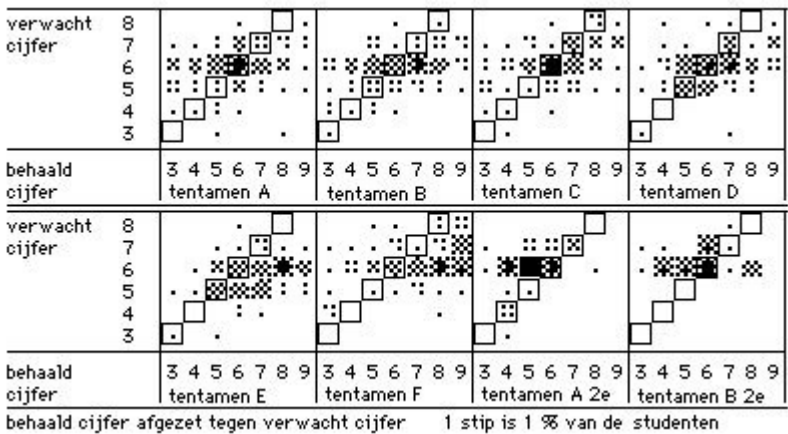

**Figuur 6**

- **a** Welke statistische variabelen worden hier vergeleken?
- **b** Hoe zie je of een tentamen slechter gemaakt is dan verwacht?
- **c** Welke tentamens werden duidelijk slechter gemaakt dan de meeste studenten hadden verwacht?
- **d** Kun je zeggen dat de twee hertentamens moeilijker waren dan de bijbehorende eerste versies?

# **Toepassen**

In 1951 verscheen bij uitgeverij Stafleu in Leiden het boek 'De Juiste Maat', met als ondertitel 'Lichaamsafmetingen van Nederlandse vrouwen als basis voor een nieuw maatsysteem voor damesconfectiekleding'. Auteurs van dit boek waren J. Sittig, Adviesbureau voor Toegepaste Statistiek, en prof. dr. H. Freudenthal, Rijksuniversiteit Utrecht. Het onderzoek was gehouden in opdracht van N.V. Magazijn De Bijenkorf, Amsterdam. In het kader van dit onderzoek zijn bij 5001 vrouwelijke klanten van de Bijenkorf vijftien lichaamsmaten opgemeten. Vervolgens is gekeken welke van deze maten het meest bruikbaar zijn om een **maatsysteem voor kleding** op te baseren.

Bekijk een deel van de uitkomst van het onderzoek in het bestand **[Statis](https://math4all.pragma-pod.nl/resources/otherfiles/stat-fs-bijenkorf1947.xlsx)[tiek Bijenkorf 1947](https://math4all.pragma-pod.nl/resources/otherfiles/stat-fs-bijenkorf1947.xlsx)**.

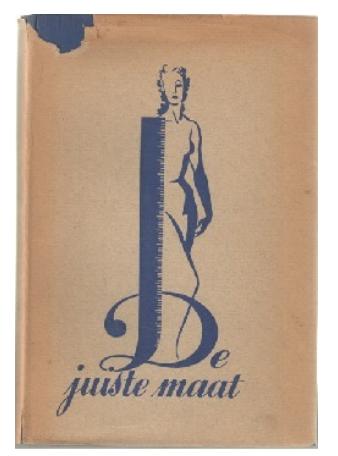

**Figuur 7**

# **Opgave 12**

Bekijk bij de gegevens over lengte en gewicht van de 5001 gemeten vrouwen.

- **a** Om welk type statistische variabelen gaat het hier?
- **b** Welke klassenindeling is er gebruikt voor de variabele *lengte*? En voor de variabele *gewicht*?
- **c** Maak een tabel van de relatieve frequenties van de lengtes van de vrouwen.
- **d** Hoeveel procent van de vrouwen heeft een lengte vanaf (afgerond) 1,56 m tot en met 1,68 m?

## **Opgave 13**

Je ziet een kruistabel voor lengte en gewicht die de wiskundigen Freudenthal en Sittig maakten van 5001 vrouwen in het kader van hun onderzoek naar een beter systeem voor kledingmaten van vrouwen in opdracht van warenhuis De Bijenkorf uit 1947. Bekijk de tabel.

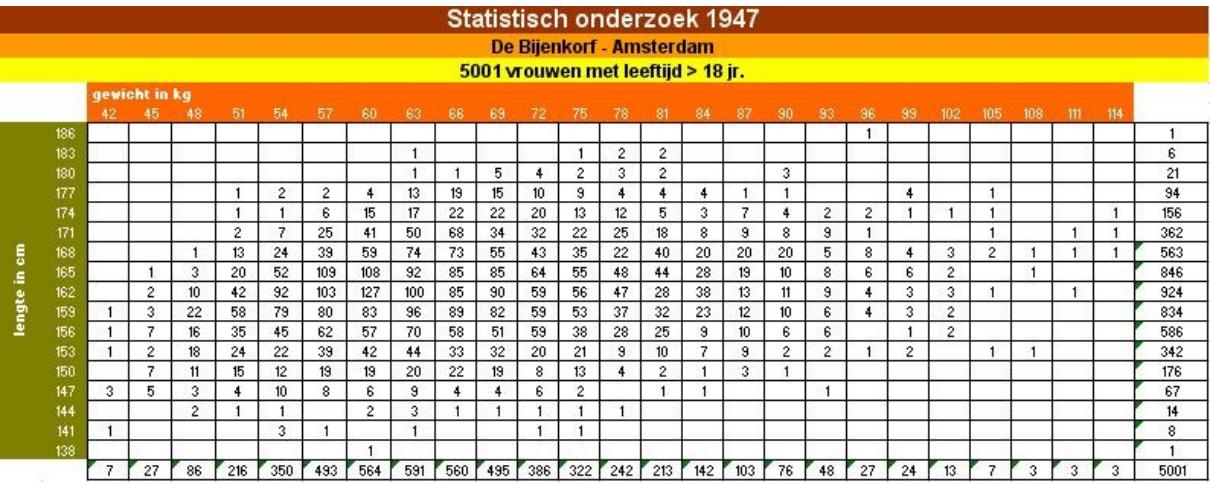

**Figuur 8**

- **a** Welke statistische variabelen zie je?
- **b** De variabelen worden afgerond. Welke frequentie staat er in de cel waar een vrouw van 170 cm en 70 kg is ingedeeld? Is dit getal absoluut of relatief?
- **c** Hoeveel procent van de vrouwen is kleiner dan 151,5 cm?
- **d** Hoeveel procent is naar schatting kleiner dan 153 cm?

# <span id="page-7-0"></span>**Testen**

**The Contract of the Contract of the Contract of the Contract of the Contract of the Contract of the Contract of the Contract of the Contract of the Contract of the Contract of the Contract of the Contract of the Contract** 

## **Opgave 14**

Bekijk de figuur met betrekking tot de geografische spreiding van de wereldbevolking. Deze stond op 22 september 1999 in NRC/Handelsblad.

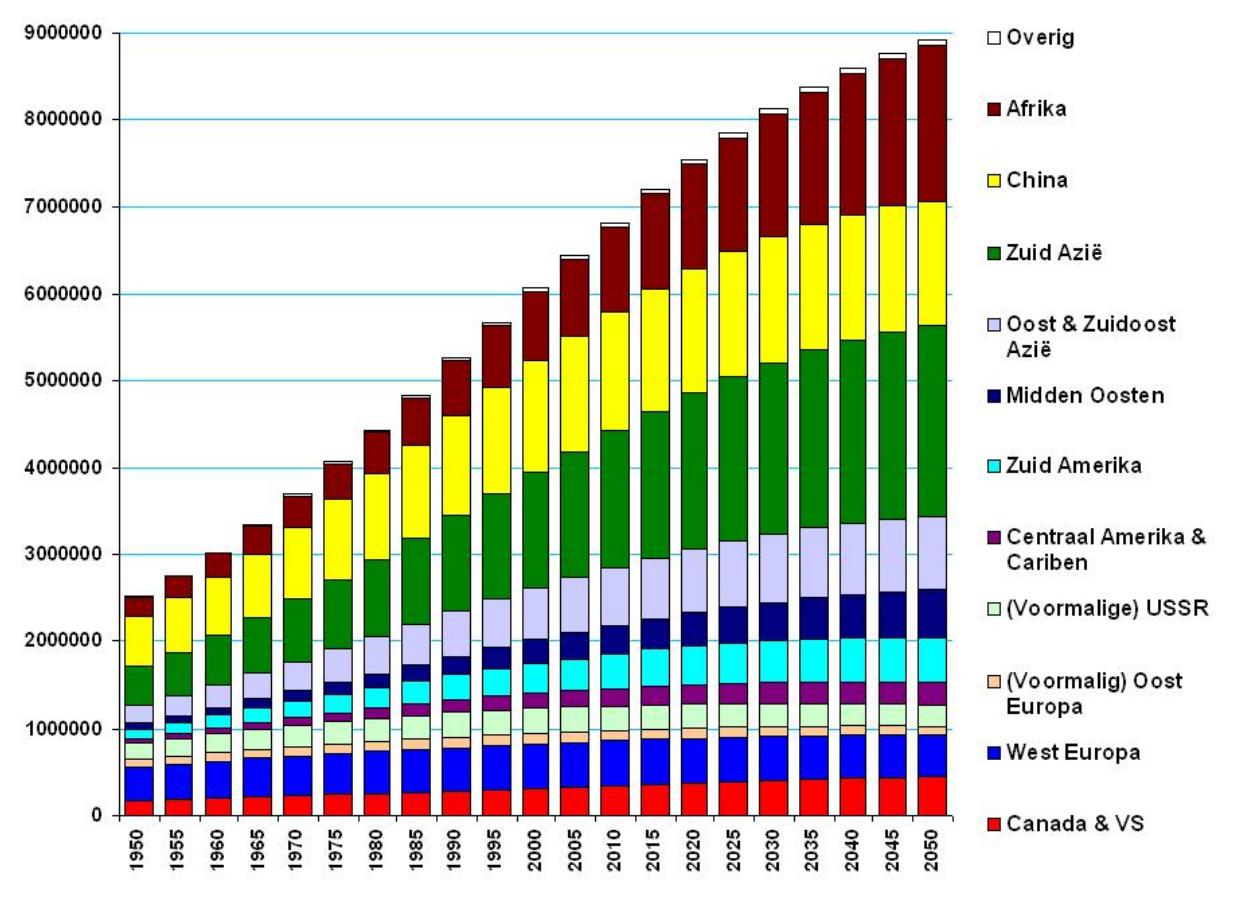

**Figuur 9**

- **a** Welke statistische variabelen zie je hier? Zijn ze kwantitatief of kwalitatief?
- **b** Hoeveel miljard mensen zijn er volgens dit diagram in 100 jaar bijgekomen?
- **c** In welk deel van de wereld komt er absoluut gezien het grootste aantal mensen bij in 100 jaar?
- **d** In welk deel van de wereld komt er relatief gezien het grootste aantal mensen bij in 100 jaar?
- **e** In 1950 woonde ongeveer de halve wereldbevolking in Azië. Hoe zit dat volgens deze voorspelling in 2050?

# **Practicum**

Met **Excel** (een spreadsheetprogramma, een rekenblad) werken is bij statistiek eigenlijk onontbeerlijk. Je kunt er grote hoeveelheden gegevens in kwijt.

Als je nog nooit of heel weinig met Excel hebt gewerkt, doe dan eerst de practica:

- **[Basistechnieken Excel](https://www.math4all.nl/informatie/basistechnieken-tafels-in-xl)**
- **[Diagrammen met Excel](https://www.math4all.nl/informatie/statistiek-diagrammen-in-xl)**

Speciaal voor het werken met Excel bij het presenteren van tabellen en diagrammen met statistische data is het practicum:

• **[Data presenteren](https://www.math4all.nl/informatie/statistiek-data-presenteren)**

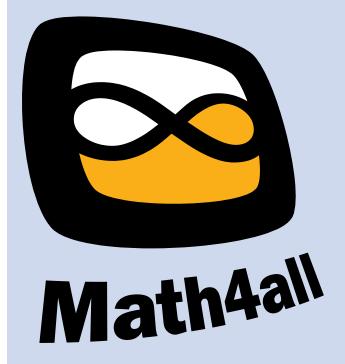

© 2024

Deze paragraaf is een onderdeel van het Math4All wiskundemateriaal.

Math4All stelt het op prijs als onvolkomenheden in het materiaal worden gemeld en ideeën voor verbeteringen in de content of dienstverlening kenbaar worden gemaakt. Klik op  $\blacksquare$  in de marge bij de betreffende opgave. Uw mailprogramma wordt dan geopend waarbij het emailadres en onderwerp al zijn ingevuld. U hoeft alleen uw opmerkingen nog maar in te voeren.

Email: f.spijkers@math4all.nl

Met de Math4All Foliostraat kunnen complete readers worden samengesteld en toetsen worden gegenereerd. Docenten kunnen bij a.f.otten@math4all.nl een gratis inlog voor de maatwerkdienst aanvragen.